PubMed 北里版と MyOPAC の連携

PubMed 北里版は MyOPAC と連携しています。

電子ジャーナルや所蔵検索のほか、「文献複写・貸借申込」の際も、検索結果から数クリックで申込 画面に移動でき、書誌情報も自動で入力されます。ぜひご活用ください。

<PubMed 北里版 とは>

- ・通常の PubMed と検索画面、収録内容などは同じですが、検索結果に北里大学専用の情報への リンクのアイコン | 北里大学 | が追加されます。
- ・アイコンから「北里大学で契約している電子ジャーナル」「OPAC」「文献複写・貸借申込」等 へのリンクが表示されたページに移動できます。 ※学外ネットワークでは、本学で契約している電子ジャーナルは見られません。

<アクセス方法>

通常の PubMed とは URL が異なります。

Google 等のサーチエンジンで検索せず、次のいずれかからアクセスしてください。

- ・専用 URL:<https://pubmed.ncbi.nlm.nih.gov/?otool=ijpkitlib>
- ・白金図書館ホームページ > データベース(タブ切替) > PubMed アイコン

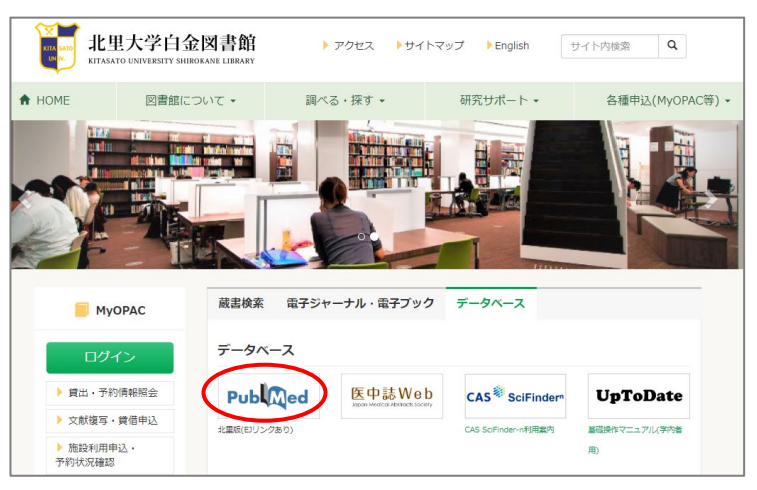

<文献複写申込へのリンク>

① 検索結果の詳細表示 (Abstract 形式) から北里アイコン ■ 北里大学 をクリック。 ※画面サイズによりアイコンの表示位置は異なります。

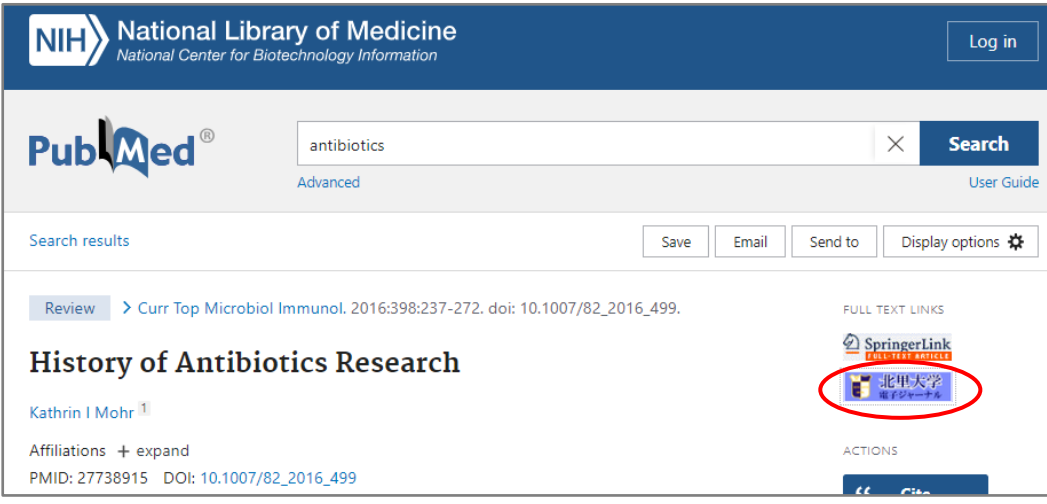

## ※スマホ等画面が小さい場合

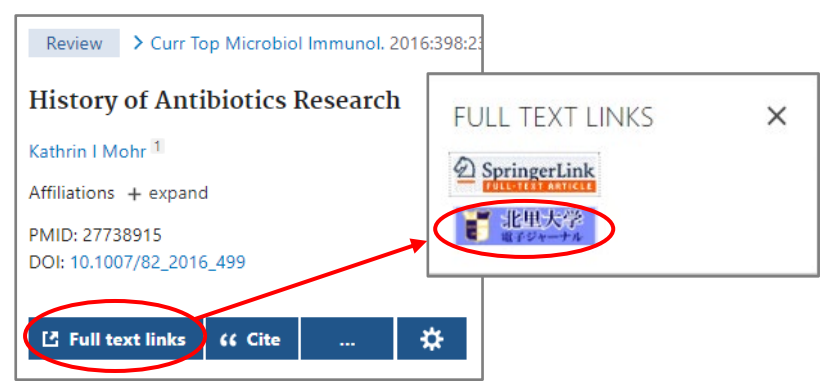

② 北里大学専用のリンク画面へ移動します。

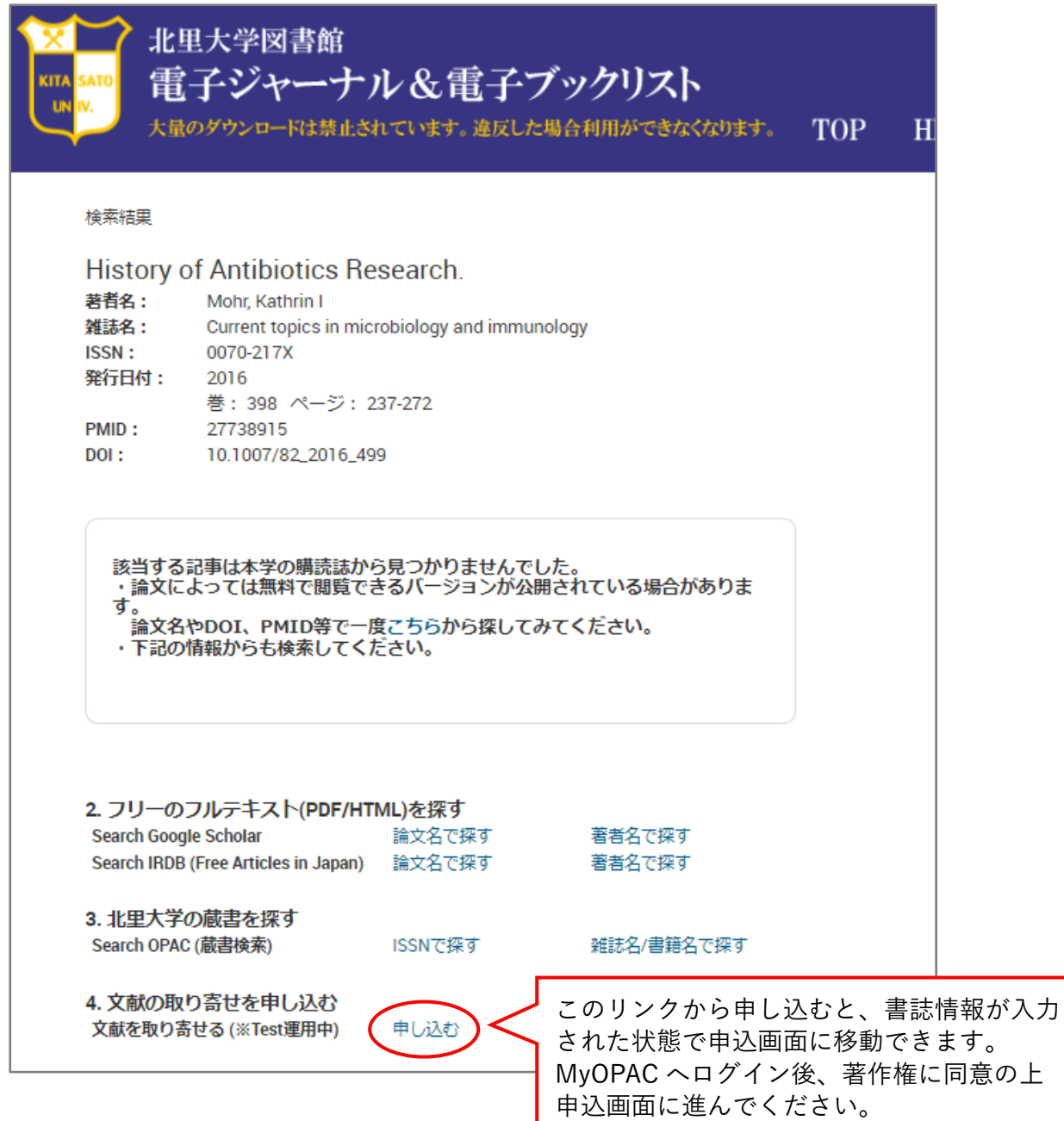

※Google Scholar、Refworks 等、PubMed 以外にもこの画面にリンクしている場合があります。